**Hochschule Bochum** Bochum University of Applied Sciences

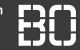

### Wir erinnern uns: Vorgehen bei der Datenanalyse (CRISP-DM)

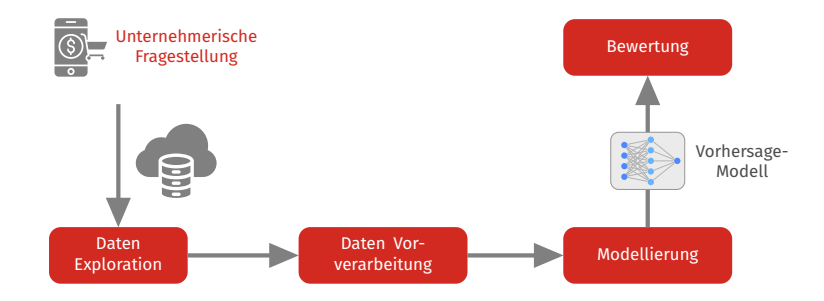

**Hochschule Bochum Bochum University** of Applied Sciences

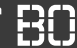

### Wir erinnern uns: Vorgehen bei der Datenanalyse (CRISP-DM)

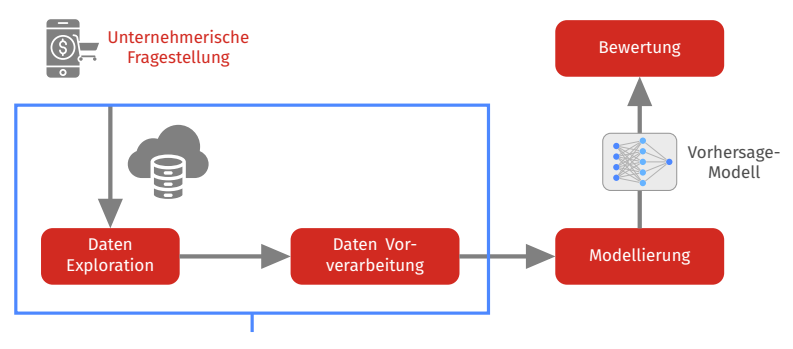

### **Datenvorverarbeitung** hier: Mit Python und Pandas

# Vorwort - Pandas / Literatur

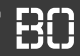

### **Das Pandas Modul**

- Pandas ist ein Python-Modul für die Datenanalyse
- Ursprünglich entwickelt von Wes McKinney
- Buch: **Datenanalyse mit Python** (Wes McKinney)

Weitere Dokumentation: https://pandas.pydata.org

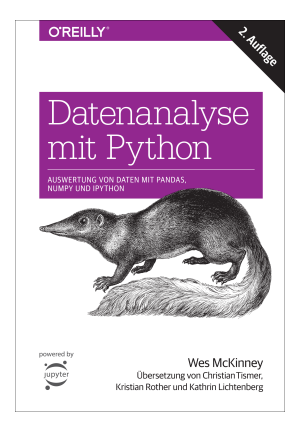

Die Vorlesung 3 behandelt Teile von Kapitel 5.1 - 5.3

# **DATA SCIENCE 1** Vorlesung 3 - Datenanalyse mit Pandas

# Prof. Dr. Christian Bockermann

Hochschule Bochum

Sommersemester 2022

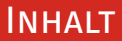

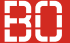

### 1 [Datenanalyse mit Pandas](#page-5-0)

- [Das Pandas Modul](#page-5-0)
- [Series Ein Datentyp für Meßreihen](#page-11-0)
- [DataFrame Ein Datentyp für Tabellen](#page-34-0)

### 2 [Daten Lesen und Explorieren](#page-54-0)

<span id="page-5-0"></span>pandas ist ein zentrales Modul für die Datenverarbeitung in Python

- Datentypen für Tabellen (DataFrame) und Zeitreihen (Series)
- Funktionen zum Lesen/Transformieren von Daten
- Unterstützung einer Vielzahl von Formaten: CSV, Excel, Datenbanken, usw.

```
import pandas as pd
# Lesen von Excel-Daten
df = pd.read_excel('meine_Daten.xlsx')
```
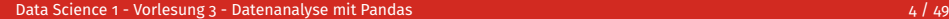

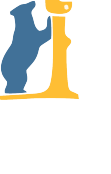

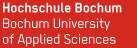

**Pandas** 

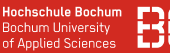

### **Einbinden des Moduls in ein Python Program**

```
import pandas as pd
# optional dazu noch:
from pandas import Series, DataFrame
```
- Importiert Pandas als Modul mit Namensraum **pd**
- **pd** ist allgemein verbreiteter Namensraum für Pandas
- Häufig werden **Series** und **DataFrame** noch in den globalen Namensraum importiert (optional)

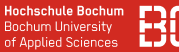

### **Pandas bietet Datentypen und Funktionen**

- pandas.read\_csv
- pandas.read\_excel
- pandas.to\_csv
- Series.plot
- Series + Series
- DataFrame.plot
- DataFrame + DataFrame

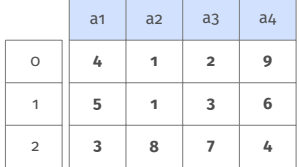

• ...

### **Funktionen**

**Series**

### **DataFrame**

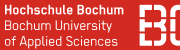

## **Pandas Datentypen unterstützen Rechenoperationen** Zum Beispiel:

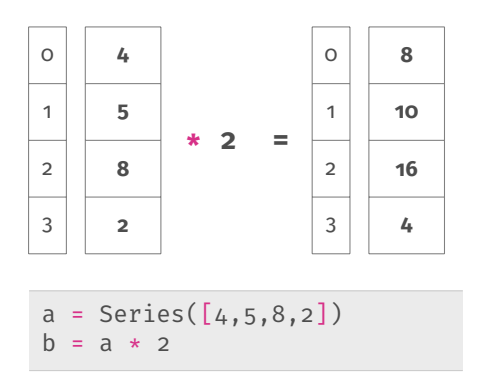

### **Hochschule Bochum Bochum University** of Applied Sciences

### **Kompatibilität zu anderen Modulen**

- Pandas baut auf *NumPy* Strukturen auf
- SciKit-Learn Algorithmen (ML) unterstützen NumPy/Pandas Datentypen
- Seaborn kann Pandas Daten plotten

## Pandas + Seaborn

**Hochschule Bochum** 

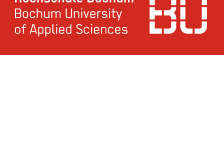

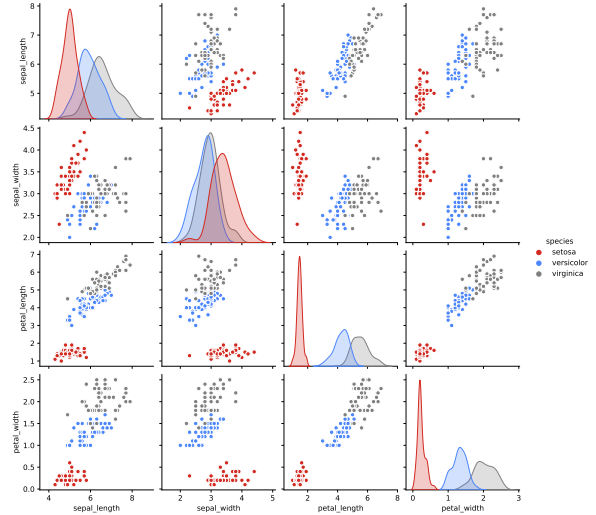

# <span id="page-11-0"></span>**Datenanalyse mit Pandas**

# **[Series - Ein Datentyp für Messreihen](#page-11-0)**

Data Science 1 - Vorlesung 3 - Datenanalyse mit Pandas 10 / 49

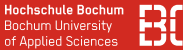

### Datentyp für Reihe von Meßwerten: **Series**

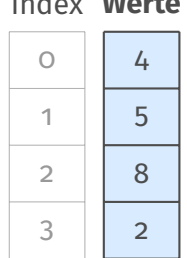

Index **Werte**

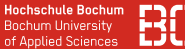

### Datentyp für Reihe von Meßwerten: **Series**

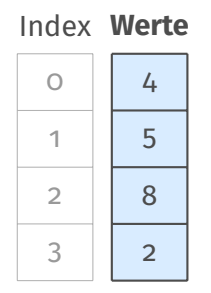

Ein Series Objekt aus einer Liste von Werten erzeugen:

data = Series( $[4, 5, 8, 2]$ )

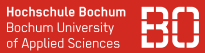

### **Series Objekt im Jupyter Notebook:**

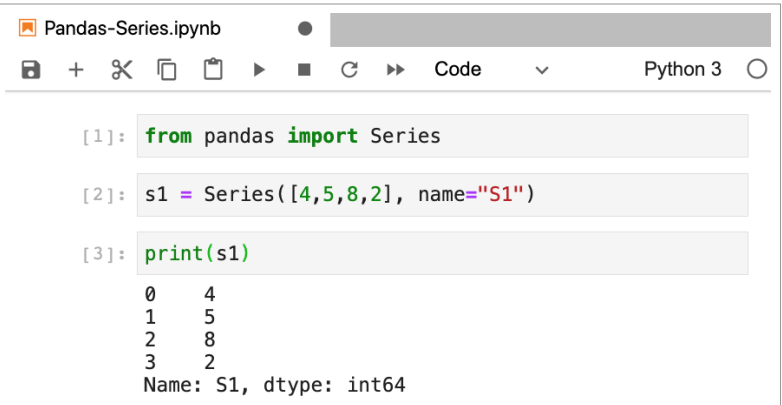

### (Hier mit optionalem Parameter name.)

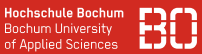

### **Series Objekte haben häufig Werte eines Typs**

Aber auch Series mit unterschiedlichen Werte-Typen möglich

```
s_1 = Series([4, 5, 8, 2])
print(s1.dtypes) # ergibt: int64
s_2 = Series([1, 2, 'a', 'b'])
print(s2.dtypes) # ergibt: object
```
**Hochschule Bochum Bochum University** of Applied Sciences

Der Zugriff auf Elemente aus einer Series erfolg über den Index:

```
s_1 = Series([4.5.8.2])
x = s1[2]print(x)
s1[2] = 7 # Veraendern von Werten
```
Die Method Series.items() liefert die Elemete der Series:

```
zs = s1.items()# zs ist ein zip Objekt - zip Funktion!
list(zs)
```

$$
[(0, 4), (1, 5), (2, 7), (3, 2)]
$$

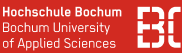

### **Iterieren über die Series Werte**

Über zip Objekte kann mit **for** iteriert werden:

```
s_1 = Series([4.5.8.2])
sum = 0for index,value in s1.items():
    sum = sum + value
```
Die Klasse Series hat aber auch das Attribute values, mit dem man direkt auf die Werte zugreifen kann:

```
sum = 0for value in s1.values:
  sum = sum + valid
```
### **Slicing von Series Objekten**

```
s_1 = Series([4, 5, 8, 2])
s2 = s1[2:4]# s2 ist nun ein Teil von s1
```
## **Slicing von Series Objekten**

```
s_1 = Series([4.5.8.2])
s2 = s1[2:4]# s2 ist nun ein Teil von s1
```
### **Welche Index-Werte hat die neue Teil Serie?**

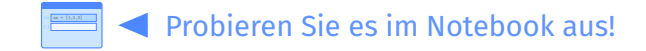

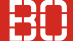

### **Was passiert beim Slicing?**

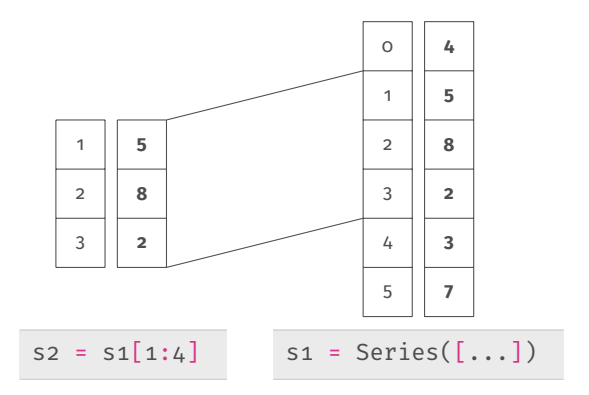

### **Was passiert beim Slicing?**

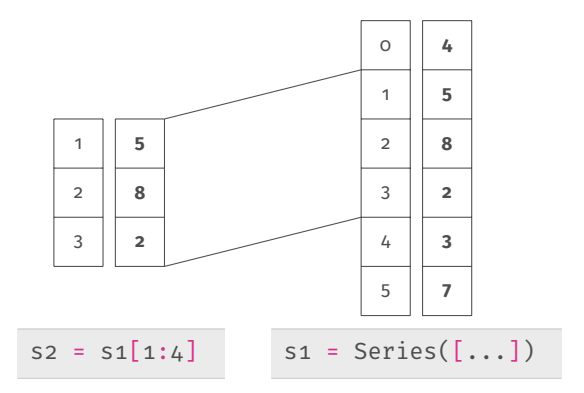

## **Slicing erzeugt View - beide Series Objekte teilen sich den gleichen Speicherbereich**

### **Was passiert beim Verändern?**

```
s_1 = Series([4, 5, 8, 2, 3, 7])
s2 = s1[1:4]s2[2] = -1
```
- Wie wirkt sich die Zuweisung auf s1 aus?
- Was ist der Wert von **s2[0]** ?
- Welche Index-Werte hat s2?

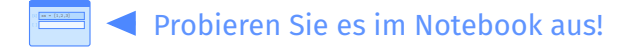

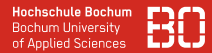

### Der Index eines Series Objektes läßt sich ebenfalls festlegen:

 $s_1 =$  Series( $[4, 5, 8, 2]$ , index=['a','b','c','d'])

führt zu folgendem Series Objekt:

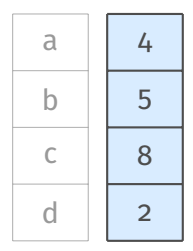

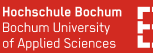

### **Series unterstützt eine Reihe von Operationen**

```
a = Series([4, 5, 8, 2])
b = Series([1, 3, 0, 2])
s = a + b # ergibt s = [5, 8, 8, 4]w = a > 3 # ergibt w = [True, True, True, False]
```
Ergebnisse selbst wieder Series Objekte!

### Series Objekte unterstützen das Filtern:

```
a = Series([4, 5, 8, 2])
c = a[a > 4]
```
### Series Objekte unterstützen das Filtern:

```
a = Series([4.5.8.2])
c = a[a > 4]
```
### **Wie sehen die Index-Werte von c aus?**

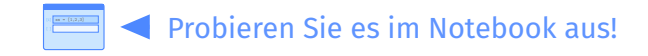

### **Filtern funktioniert mit True/False Sequenzen**

Hier bauen wir eine True/False Liste, einen Teil der Series-Elemente auszuwählen:

```
s = Series([4, 5, 8])
```
anfang = s[ [True,True,False] ]

Mit der **<** Operation passiert quasi das Gleiche:

filter =  $s < 8$  # filter ist  $\sim$  [True, True, False] anfang =  $s[filter]$  # Auswaehlen

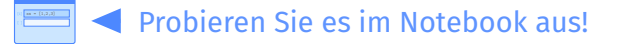

Was passiert im folgenden Fall?

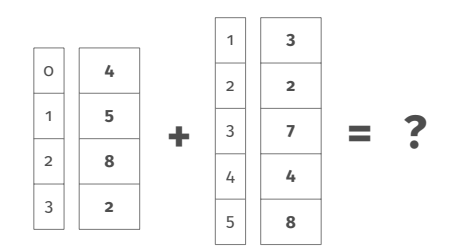

Was passiert im folgenden Fall?

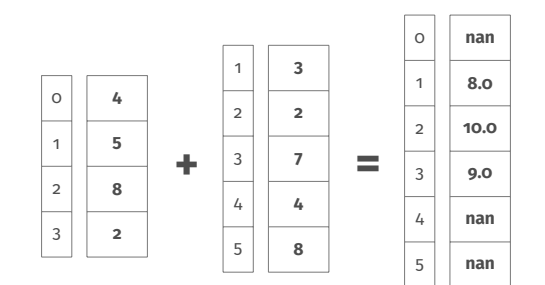

Was passiert im folgenden Fall?

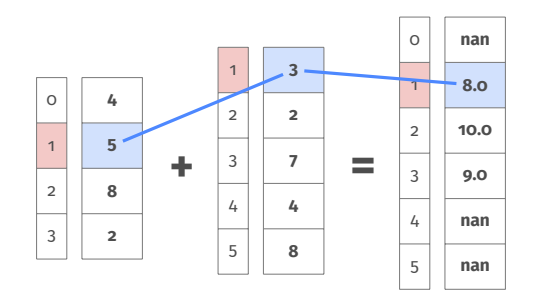

Was passiert im folgenden Fall?

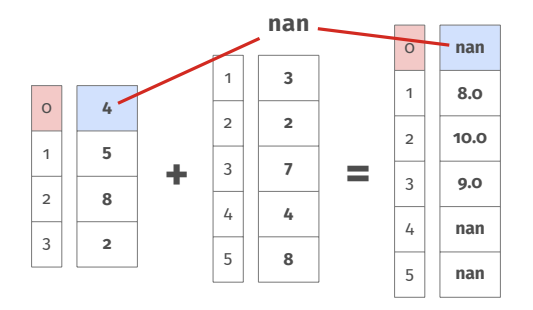

Fehlende Werte werden als **nan** (not-a-number) behandelt!

**Hochschule Bochum Bochum University** of Applied Sciences

### Ein Series-Objekt läßt sich leicht in Jupyter-Notebooks plotten:

```
s_1 = Series([4, 5, 8, 2])
s1.plot()
```
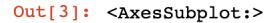

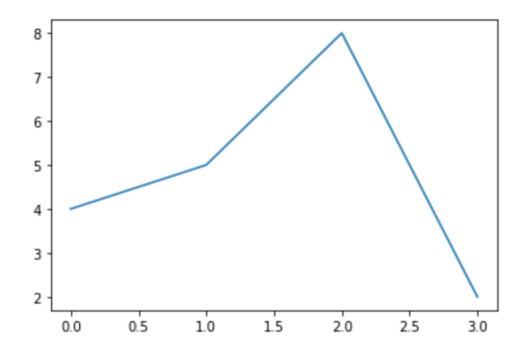

**Hochschule Bochum Bochum University** of Applied Sciences

Auch mit einem eigenen Index, lassen sich Series Objekte plotten:

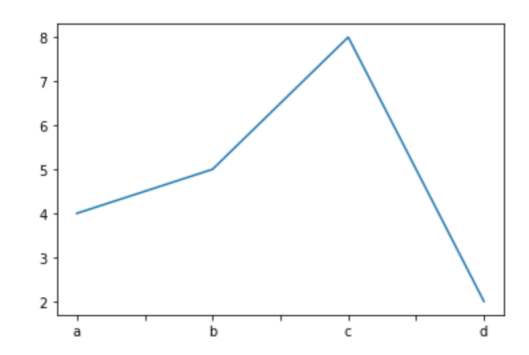

Out[5]: <AxesSubplot:>

# <span id="page-34-0"></span>**Datenanalyse mit Pandas**

# **[DataFrame - Ein Datentyp für Tabellen](#page-34-0)**

Data Science 1 - Vorlesung 3 - Datenanalyse mit Pandas 27 / 49

### **Datentyp für Tabellen: DataFrame**

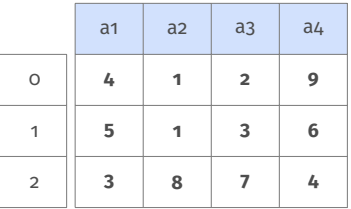

- Besitzt Zeilen- und Spalten-Index
- Jede Spalte wie ein Series Objekt
- Wie ein dict Objekt mit Series Werten

### **Definition eines DataFrame**

Ein DataFrame wird z.B. als Liste von Zeilen definiert:

<span id="page-36-0"></span>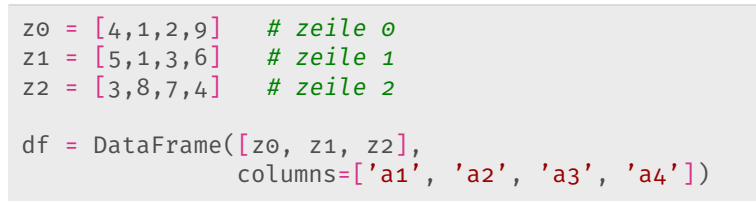

Ohne columns werden die Spalten durchnummeriert (0, 1,..)

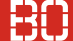

### **Die Form eines DataFrame**

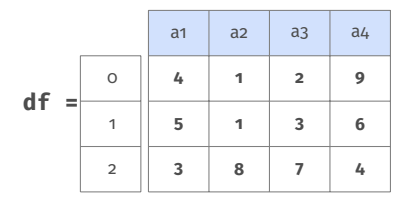

df.shape liefert die Form von df: (zeilen,spalten)

# 'shape' des obigen DataFrames df zeilen, spalten = df.shape # zeilen=3, spalten=4

### **Einzelne Spalten sind Series Objekte**

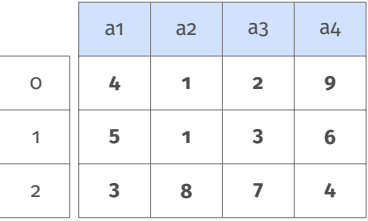

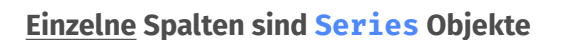

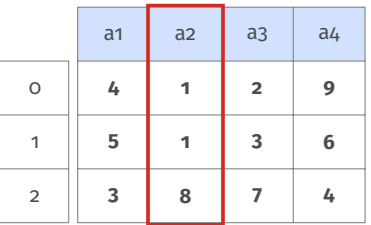

 $az = df['az']$  # Spalte 'a2' selektieren type(a2) # -> pandas.core.series.Series **print**(a2[2]) # gibt 8 aus

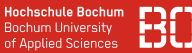

### **Wenn die Spalten Series Objekte sind...**

... dann kann man mit mehreren Series-Objekten auch einen DataFrame bauen:

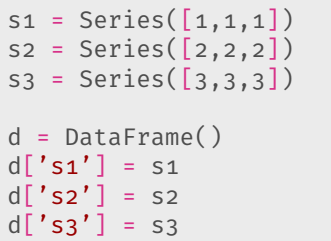

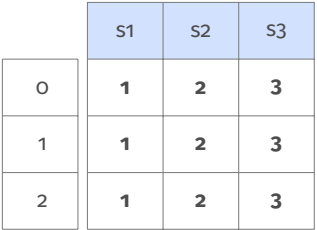

### **Mehrere Spalten ergeben wieder einen DataFrame**

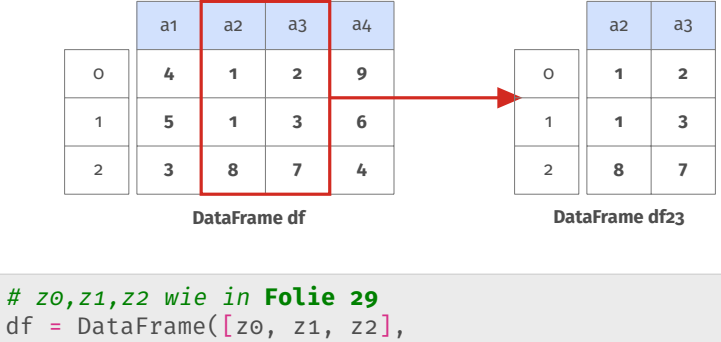

columns=['a1', 'a2', 'a3', 'a4'])  $df_{23} = df[f'az', 'az']$ 

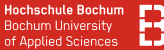

### **Einzelne Zeilen ergeben ebenfalls Series Objekte**

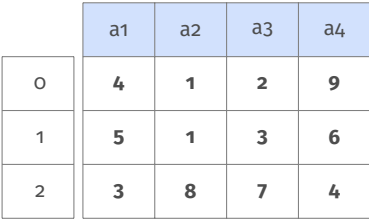

**DataFrame**

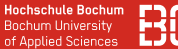

### **Einzelne Zeilen ergeben ebenfalls Series Objekte**

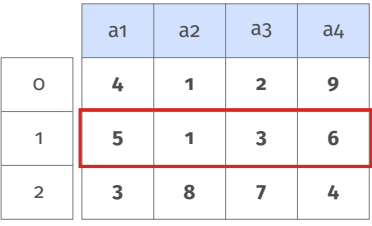

**DataFrame**

```
z_2 = df.iloc[1] # Zeile 1 selektieren
type(z2) # -> pandas.core.series.Series
print(z2['a1']) # gibt 5 aus
```
**Hochschule Bochum Bochum University** of Applied Sciences

### **Einzelne Zeilen ergeben ebenfalls Series Objekte**

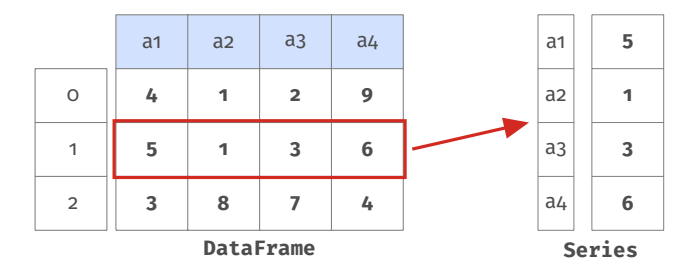

z2 = df.iloc[1] # Zeile 1 selektieren type(z2) # -> pandas.core.series.Series  $print(z_2['a_1'])$  # gibt 5 aus

### **Zeilen-Series haben Spaltennamen als Index!!**

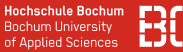

### **Der Index kann um Label erweitert werden**

Betrachten wir den DataFrame von zuvor und fügen Label hinzu:

df.index =  $['A', 'B', 'C']$ 

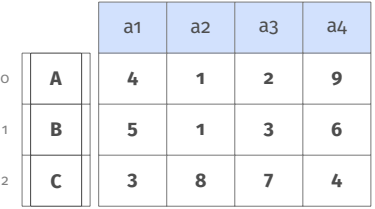

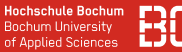

### **Der Index kann um Label erweitert werden**

Betrachten wir den DataFrame von zuvor und fügen Label hinzu:

df.index =  $['A', 'B', 'C']$ 

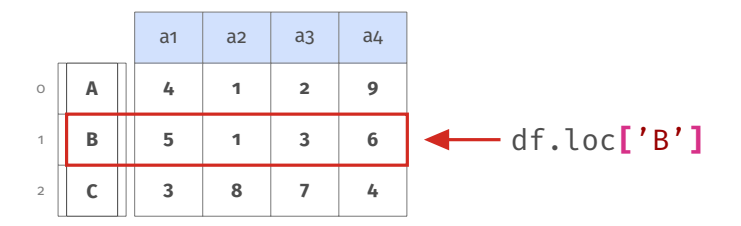

zeileB =  $df.loc['B']$  # Zugriff per Label

### **Zugri auf Zeilen/Spalten über LocationIndexer**

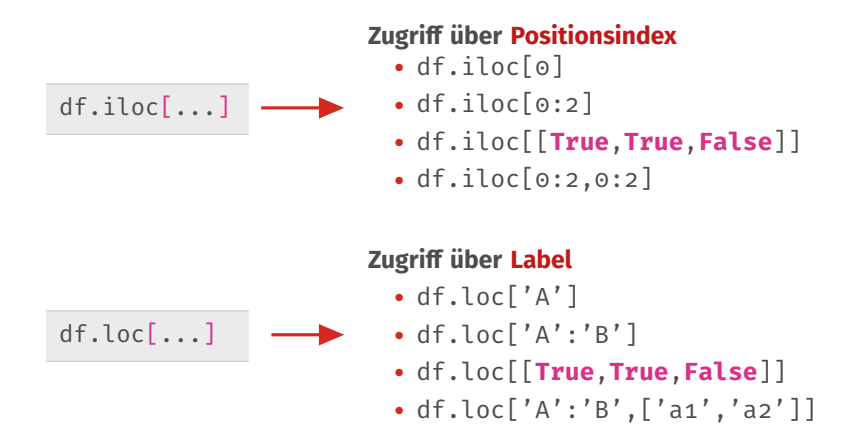

### **Zugri auf Zeilen/Spalten über LocationIndexer**

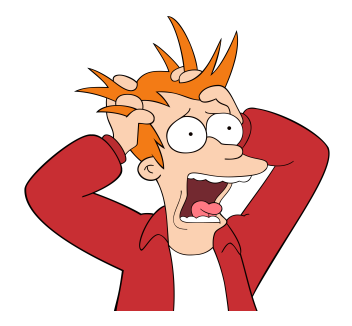

Keine Sorge, das lernen Sie über das Semester...!

### **Zugriff über Positionsindex**

- df.iloc[0]
- df.iloc[0:2]
- df.iloc[[**True**,**True**,**False**]]
- df.iloc[0:2,0:2]

### **Zugriff über Label**

- df.loc['A']
- $\bullet$  df.loc['A':'B']
- df.loc[[**True**,**True**,**False**]]
- df.loc['A':'B',['a1','a2']]

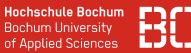

### **Der Zugriff über df[..]**

Zeilenauswahl auch über bool'sche Listen/Sequenzen möglich:

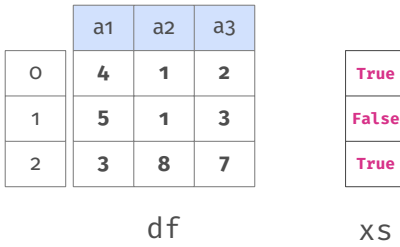

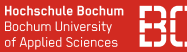

### **Der Zugriff über df[..]**

Zeilenauswahl auch über bool'sche Listen/Sequenzen möglich:

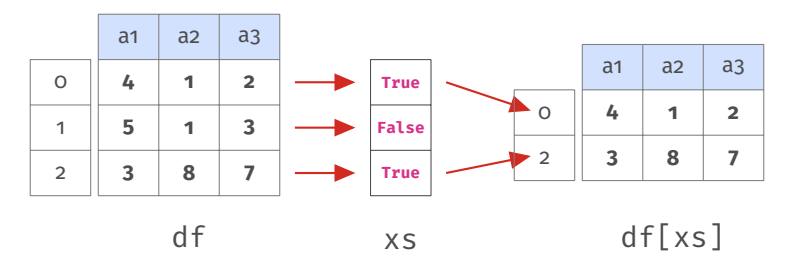

### **Woher kriegen wir bool'sche Sequenzen?**

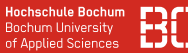

### **Der Zugriff über df[..]**

Zeilenauswahl auch über bool'sche Listen/Sequenzen möglich:

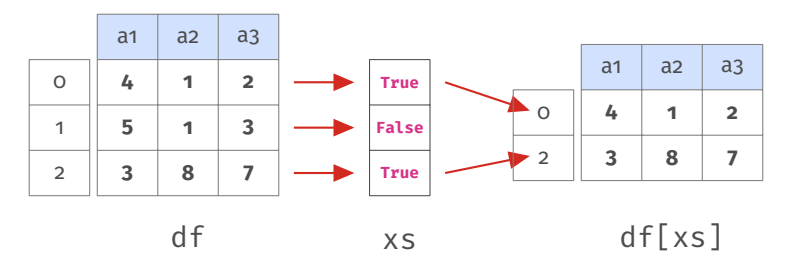

# **Woher kriegen wir bool'sche Sequenzen? Über Series Objekte!**

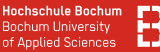

### **Erinnern wir uns an Series Operationen (Folie [22\)](#page-27-0)**

Series Objekte unterstützen viele Operationen

```
# df sei DataFrame von vorher
df<sup>['a1']</sup> # Series erste Spalte
xs = df<sup>'</sup>a1'] < 5 # Series mit True/False
df = df[ xs ] # df mit 1. und 3. Zeile
```
Alternativ (kürzer):

df = df[ df['a1'] <  $5$  ]

**Hochschule Bochum Bochum Hoiversity** of Annlied Sciences

### **Zeit für eine Pause + Kaffee/Tee!?**

- Wenn wir das in den nächsten Übungen nutzen, werden Sie sich langsam daran gewöhnen
- Auf dem Notebook-Server im Verzeichnis Kurse/DataScience1 liegt die Datei

Pandas-DataFrame.ipynb

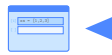

Probieren Sie es im Notebook aus!

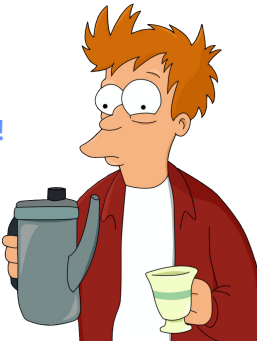

# <span id="page-54-0"></span>**Daten Lesen und Explorieren**

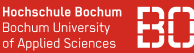

### **Pandas enthält Funktionen zum Lesen von DataFrames**

- pd. read csv Lesen aus CSV-Datei
- pd.read\_excel Lesen aus Excel-Datei

DataFrame aus CSV-Datei lesen:

```
# Lesen aus der Datei 'meine-daten.csv'
df = pd.read_csv("meine-daten.csv")
# Funktioniert auch mit URLs
u = "https://datascience.hs-bochum.de/data/iris.csv"
df = pd.read_csv(u)
```
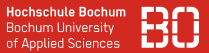

**CSV ist weit verbreitetes Datenformat** (*comma separated values*) Aufbau einer CSV Datei:

```
NR,a1,a2,a3,a4,x1,"Art der Pflanze"
1,4,1,2,9,2.0,"setosa"
2,5,1,3,6,0.2,"versicolor"
3,3,8,7,4,13.0,"virginica"
```
- Text-Datei, eine Zeile pro Datenzeile
- Spalten durch Komma getrennt (auch: Semicolon, Tabulator)
- Manchmal Spaltennamen in erster Zeile (Header)

### **Pandas unterstützt verschiedene Optionen**

```
pd.read csv( "datei.csv", sep=",",
               header="infer", names=None)
```
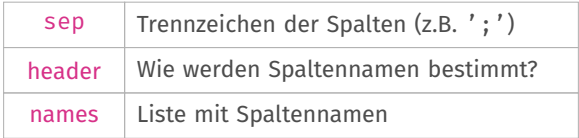

Lesen einer CSV-Datei mit Semikolon, ohne Header:

```
columns = ["a1", "a2", "a3"]df = pd.read_csv("datei.csv", sep=";", names=columns)
```
### **Probieren Sie es aus!**

• Im Verzeichnis Kurse/DataScience1/data liegt der Iris Datensatz als CSV Datei:

```
toy-data.csv
```
• Erstellen Sie ein neues Notebook und lesen die Datei ein!

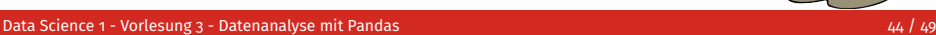

[1] xs = [1,2,3]

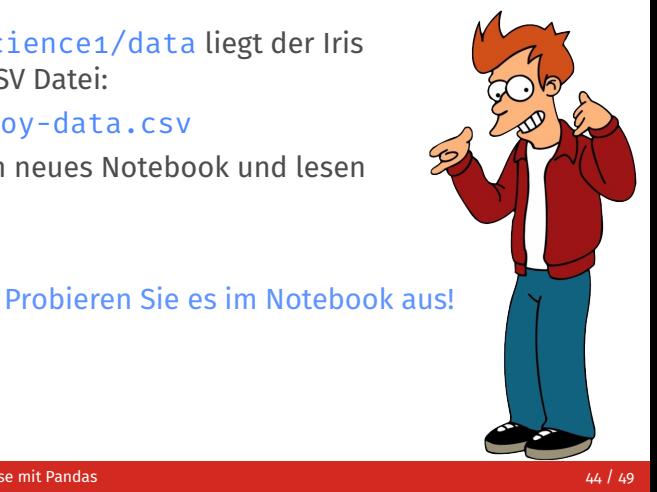

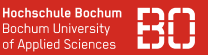

**Bochum University** 

### **Nachdem Laden – Was ist drin, im DataFrame?**

- Wie sieht der DataFrame aus?  $\rightarrow$  df.head(5)
- Welche Spalten/Datentypen?  $\rightarrow$  df.columns / df.dtypes
- Wertebereiche der Spalten?  $\rightarrow$  df.describe()

```
import pandas as pd
df = pd.read_csv( "Kurse/DataScience1/data/iris.csv")
# Anfang anzeigen (ersten 5 Zeilen)
df.head(5)
# Spalten-Statistiken
df.describe()
```
## **Spalten-Statistiken mit describe()**

### describe() berechnet Statistiken für numerische Spalten

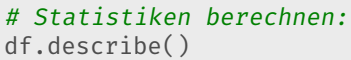

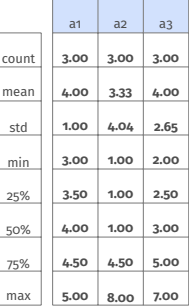

# **Spalten-Statistiken mit describe()**

describe() berechnet Statistiken für numerische Spalten

# Statistiken berechnen: df.describe()

# Und das Ergebnis # von df.describe()? stats = df.describe()

**Ist natürlich wieder ein DataFrame**

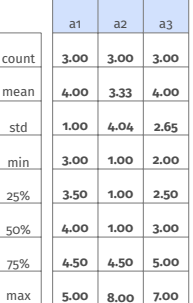

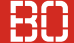

### **Einfache Plots mit DataFrame**

iris = pd.read\_csv('data/iris.csv') iris.plot.scatter(x='sepal\_length', y='sepal\_width')

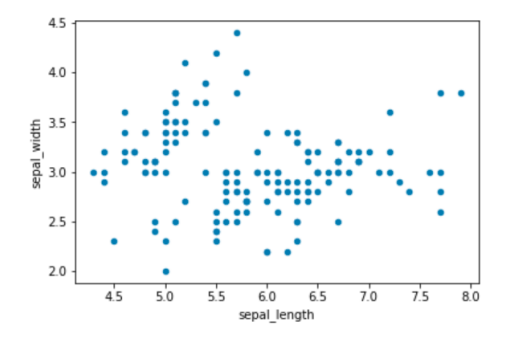

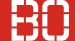

### **Einfache Plots mit DataFrame in Farbe**

- Farbe wird durch Spalte/Series bestimmt
- Series mit Farbe für jeweilige Zeile berechnen
- Farb-Series als Parameter c für plot angeben

```
# Farben fuer Werte definieren
farben = { 'setosa': 'red',
           'versicolor': 'green',
           'virginica': 'blue'}
# Spalte colors aus der Spalte species berechnen
colors = iris['species'].map(farben)
```
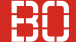

### **Einfache Plots mit DataFrame in Farbe**

# Plot mit c=colors Series (zuvor berechnet!) iris.plot.scatter(x='sepal\_length', y='sepal\_width', c=colors)

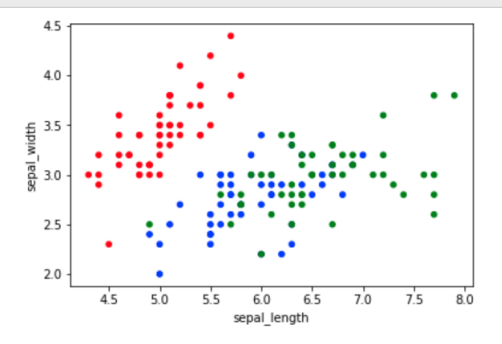